## Models: OPTIKA PRO VIEW, OPTIKA LITE VIEW

EN

Type:

# SOFTWARES

Instructions:

Before proceeding with the SW installation, please check the table below "Software Function list" to identify the most suitable software.Enter the corresponding URL in your browser, and automatically you will download the software. Then double click on the setup.exe file to start the installation of the software. Please install also the driver if you find the "driver" folder.

## DOWNLOAD LINKS

#### Windows

- http://www.optikamicroscopes.com/optikaproview.zip
- http://www.optikamicroscopes.com/optikaliteview.zip
- http://www.optikamicroscopes.com/optikavisionlite.zip

Linux

• http://www.optikamicroscopes.com/optikaLinux.zip Mac OS

• http://www.optikamicroscopes.com/optikaMAC.zip

To combine Optika cameras with other softwares: http://www.optikamicroscopes.com/directshowandtwainconnection.zip

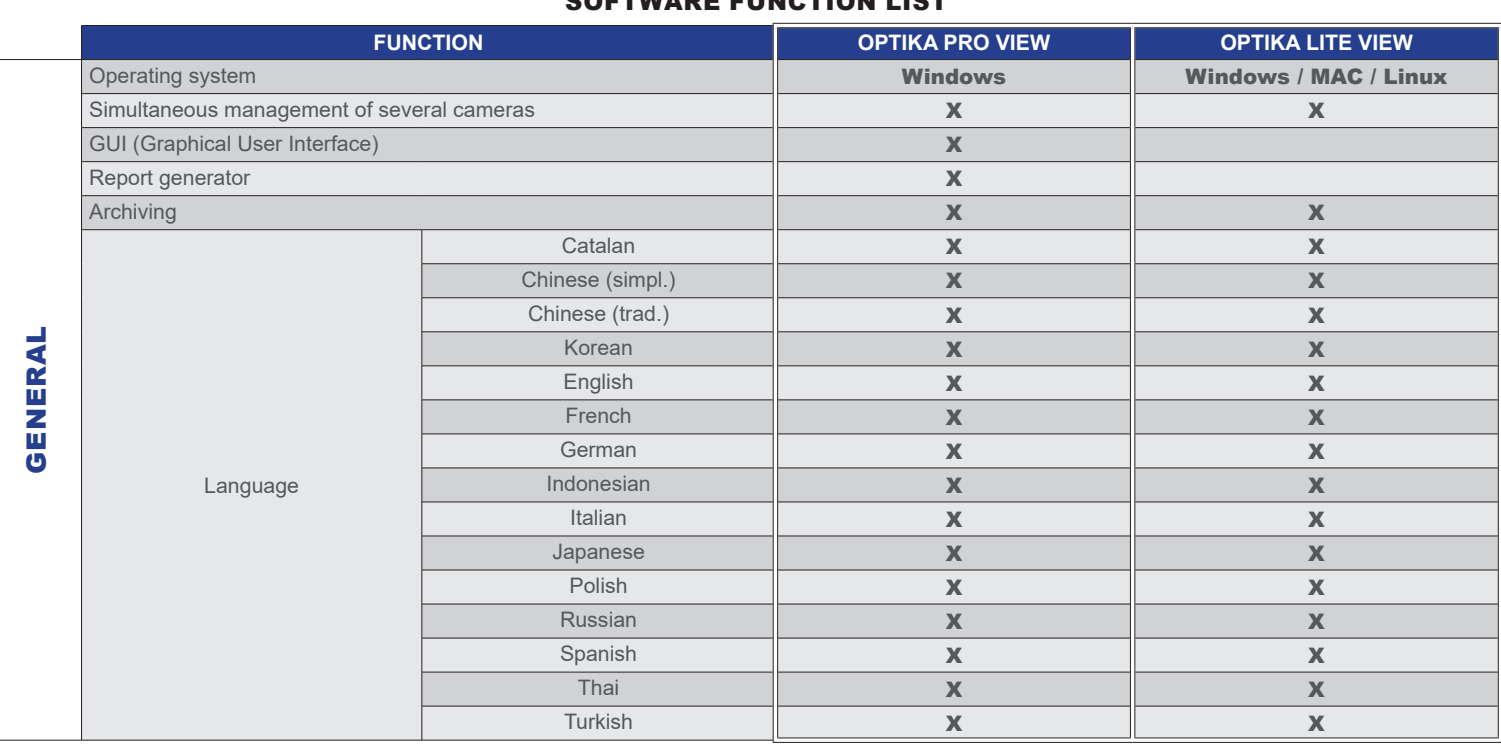

SOFTWARE FUNCTION LIST

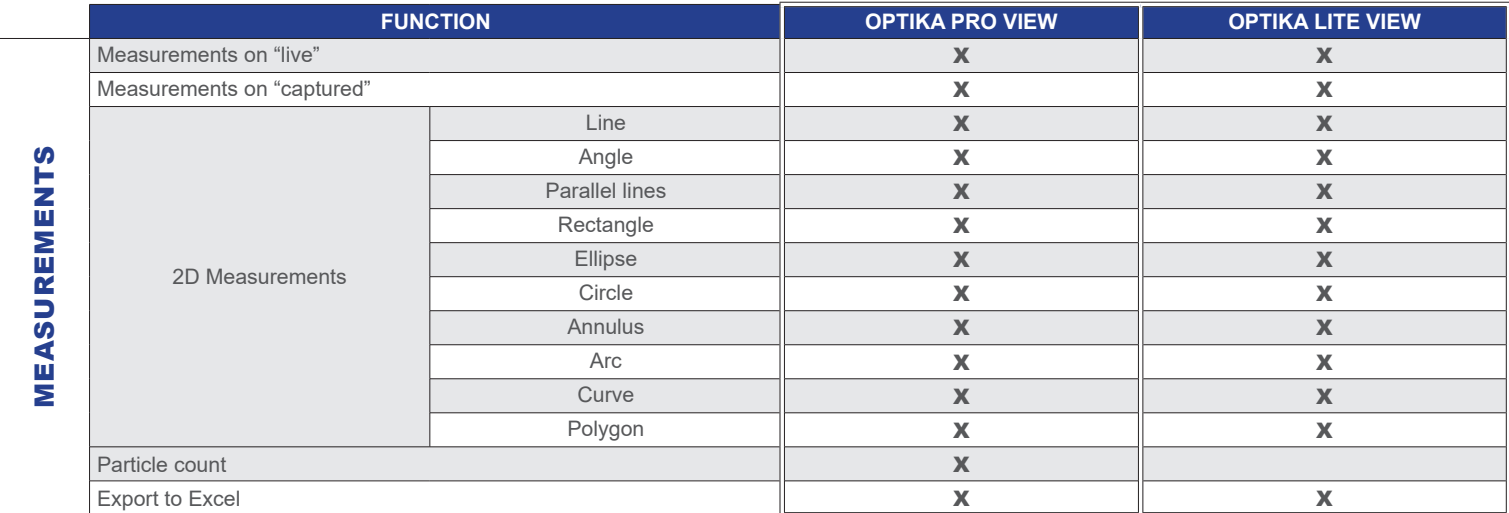

**4083.Wifi** and **4083.4** work with Vision Lite only.

**C-E2** work with PROVIEW and LITEVIEW only.

Cameras with HDMI connection only, do not require any software; **C-HP** works with PROVIEW only, isn't compatible with Linux and MAC OS.

www.optikamicroscopes.com - info@optikamicroscopes.com

### SOFTWARE FUNCTION LIST

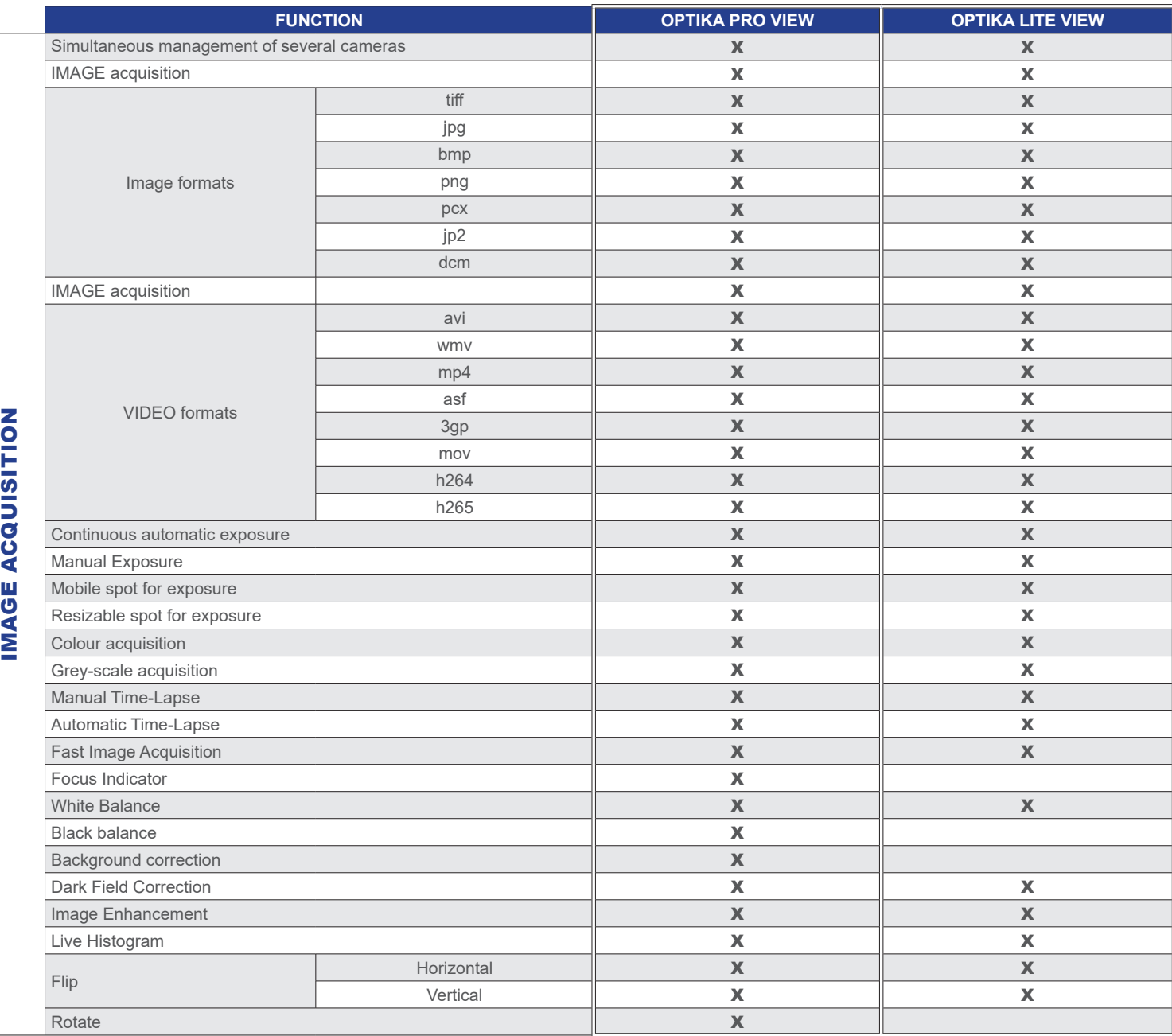

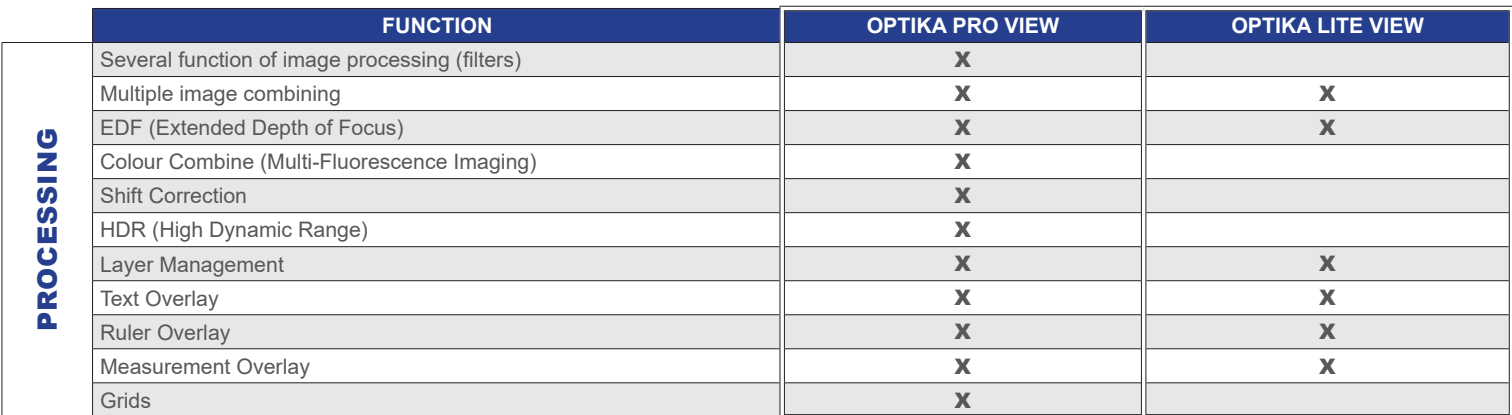

**4083.Wifi** and **4083.4** work with Vision Lite only.

**C-E2** work with PROVIEW and LITEVIEW only.

Cameras with HDMI connection only, do not require any software; **C-HP** works with PROVIEW only, isn't compatible with Linux and MAC OS.